# Stundenplan Beschrieb

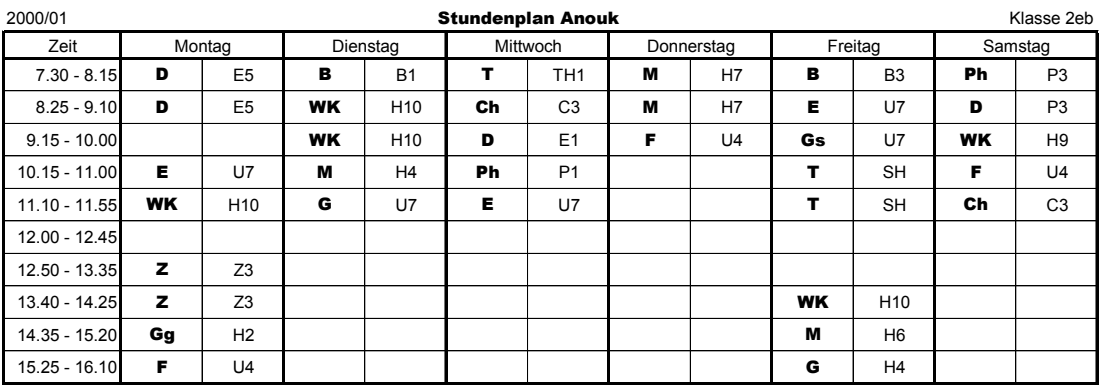

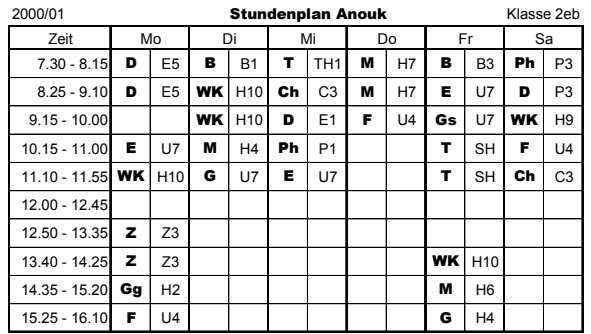

### *Kurzbeschrieb:*

In diesem Stundenplan wird das Fach und die Zimmernummer eingetragen. Der kleine Stundenplan ist mit dem grossen verknüpft, d.h. Änderungen, welche Sie im grossen Plan vornehmen werden sofort im kleinen übernommen.

## *Einsatzgebiet:*

Der grosse Plan ist gedacht zur Orientierung über die Fächer und die Zimmernummern. Anstelle der Zimmernummer könnte auch die Abkürzung der Lehrperson stehen. Der kleine Plan hat das Format einer Kreditkarte. Einmal erstellt, ist der Plan sehr schnell ans neue Semester angepasst.

#### *Lerninhalte:*

- Mehrere in Form eines Rechtecks zusammenliegende Zellen markieren
- Eine Spalte markieren
- Mehrere aneinander liegende Spalten markieren
- Mehrere aneinander liegende Zeilen markieren
- Die Breite einer oder mehrerer Spalten anpassen
- Eine Spalte einfügen
- Die Höhe einer oder mehrer Zeilen anpassen
- Zeilen löschen
- Schriftart festlegen
- Schriftgrad einstellen
- Schrift horizontal ausrichten
- Rahmenformat festlegen
- Zellen verbinden
- Format mit dem Symbol "Format übertragen" auf einen anderen Zellbereich übertragen
- Format mit dem Symbol "Format übertragen" auf mehrere Zellbereiche übertragen
- Druckbereich festlegen
- Zur Seitenansicht wechseln
- Seitenränder festlegen
- Arbeitsblatt kopieren
- Arbeitsblattregister benennen
- Zellbereich mit einem anderen Zellbereich verknüpfen